*Solucionario Manual*

# *FCOI06- MOD00689:* **Iniciación y búsqueda de información en entornos digitales**

#### **SOLUCIONES**

**Test de Repaso Actividades**

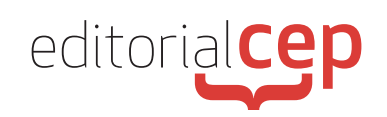

## *Soluciones Actividades Soluciones Actividades*

### **MÓDULO 1**

#### **Actividad 1**

"Suspender". La hibernación hace que el equipo entre en una fase de suspensión o reposo. Permite que, en ausencia de uso de un ordenador encendido (por ejemplo, durante una reunión o en la pausa para el café o atendiendo una larga llamada telefónica), este consuma muy poca energía y se reactive más rápidamente al retomar la actividad de lo que lo haría en caso de apagarlo por completo y volver a encenderlo. Las opciones de «Hibernar», que no está activada por defecto, y «Suspender», que es la predeterminada, se diferencian solamente en que aquella hace que el ordenador consuma aún menos energía que en la suspensión mientras que esta permite reactivar el equipo más rápidamente que desde la hibernación.

#### **Actividad 2**

Para hacer que los resultados de la consulta contengan solamente información sobre una página web concreta, el usuario debe escribir en el buscador el comando *info* seguido por la URL de una web.

#### **Actividad 3**

Sí. El nivel mínimo que se recomienda para la iluminación de un puesto de trabajo de tareas propias de oficina es de 500 lux.

### *Soluciones Test de Repaso*

- **1.** a) Incidencias
- **2.** b) Panel de control
- **3.** d) F11
- **4.** c) "
- **5.** c) …
- **6.** d) info:
- **7.** c) filetype:
- **8.** a) QDS
- **9.** c) FLV
- **10.** b) Yottabyte
- **11.** a) Disco duro
- **12.** c) APFS
- **13.** c) Windows File Recovery
- **14.** b) La Ley Orgánica 3/2018, de 5 de diciembre
- **15.** b) Diez o quince minutos por cada noventa minutos de trabajo con la pantalla

. . . . . . . . . . . . . . . . . . .